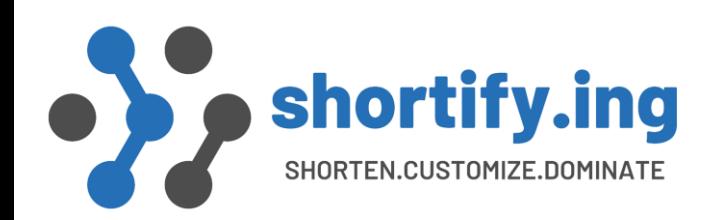

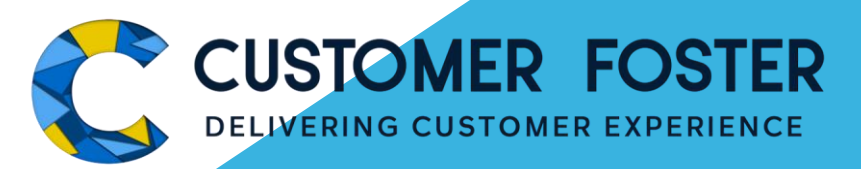

# Branded / Custom Domain for Shortify.ing Admin Guide to Set Up

CONFIDENTIAL & PRIVATE © 2023 CUSTOMERFOSTER WWW.CUSTOMERFOSTER.COM

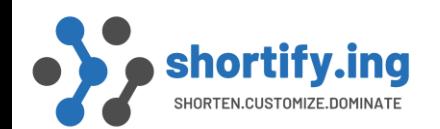

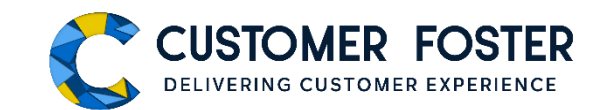

Let's start with the fundamental questions pertaining to setting up a domain in Shortify.ing

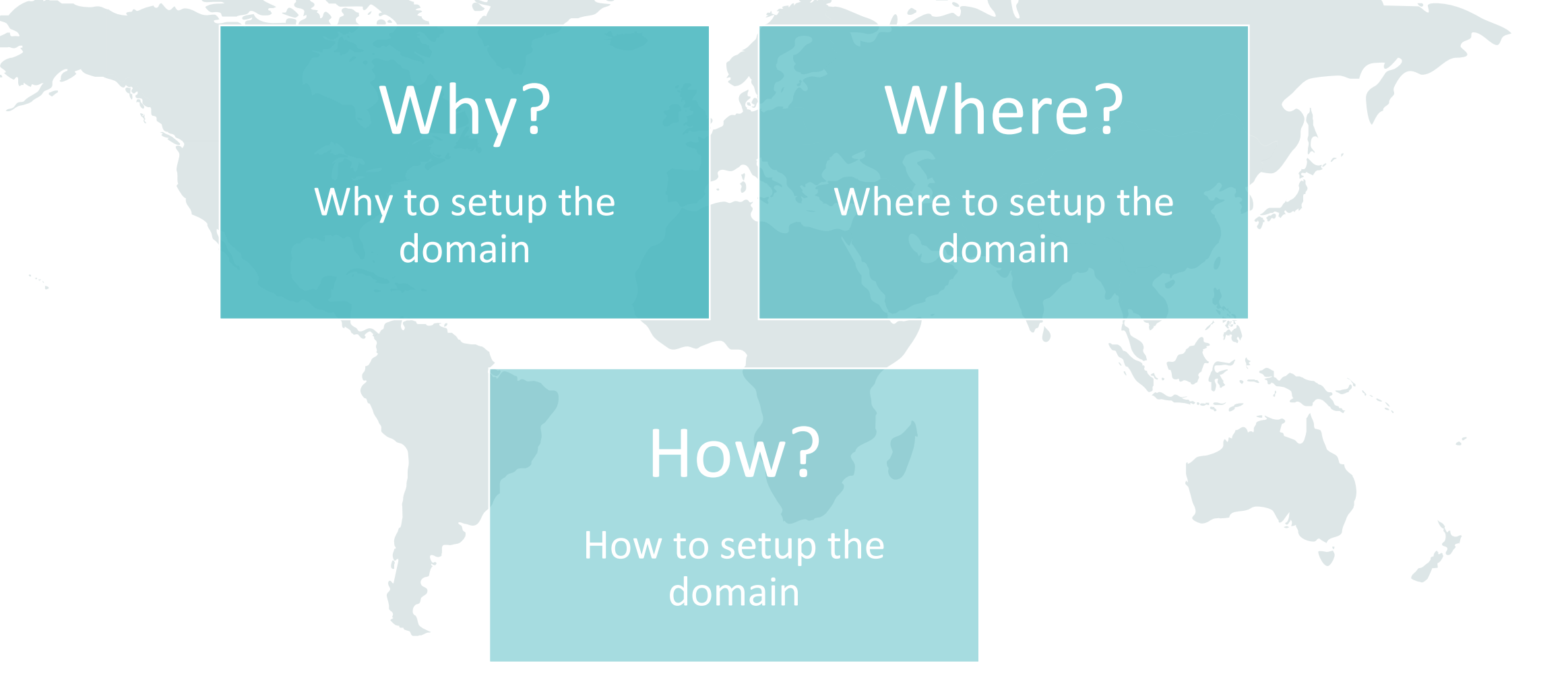

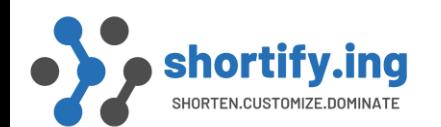

Admin Guide To Set up Branded / Custom Domain for Short Links

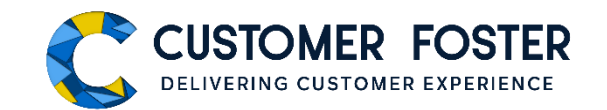

## Why to setup a branded/custom domain in Shortify.ing?

To assign a dedicated domain for your short links and enable your Org to start using Shortify.ing. Also, you would elevate your brand with a custom short domain that perfectly reflects your unique positioning.

For example, if you configure your branded domain <http://cfsu.in/> in Shortify, structure and format of your short links will be http://cfsu.in/xxxxxxx

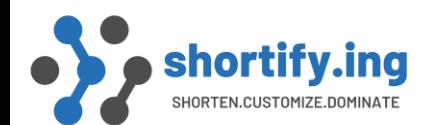

Where?

Admin Guide To Set up Branded / Custom Domain for Short Links

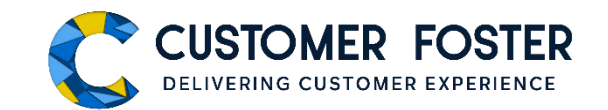

## Where to setup the branded/custom domain in Shortify.ing?

After you have installed the Shortify.ing application in your org, your application admin needs to set up the branded/ custom domain in the 'Configuration' tab. Refer the following screenshot.

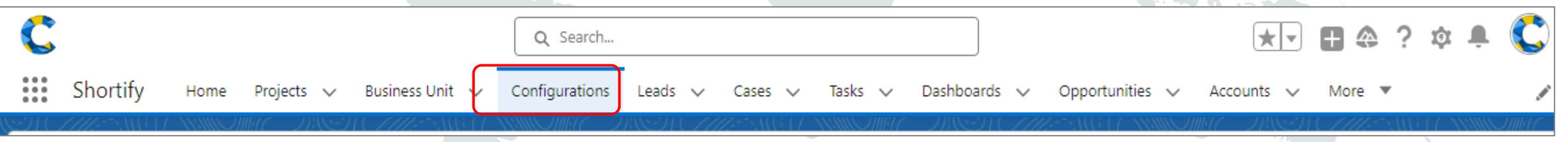

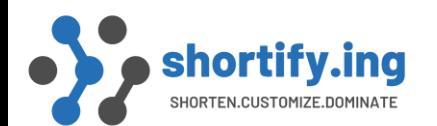

HOW ?

Admin Guide To Set up Branded / Custom Domain for Short Links

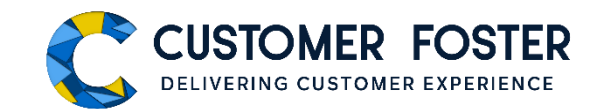

## How to setup the domain?

*Step1:* Obtain a short domain for your brand. For example, if your website domain or URL is [http://customerfoster.com](http://customerfoster.in/), you need a short domain like [http://cfsu.in](http://cfsu.in/) for all your short links. You may use an existing short domain, if available, or obtain a new one.

#### *How obtain a new short domain –*

You can obtain your branded domain or seamlessly migrate an existing short domain to your web hosting service provider. You must select a service provider who offers web hosting with cPanel that allows redirect configuration. For example - https://www.godaddy.com/

"Contact your IT department for help"

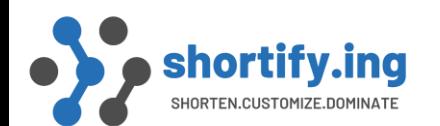

HOW ?

Admin Guide To Set up Branded / Custom Domain for Short Links

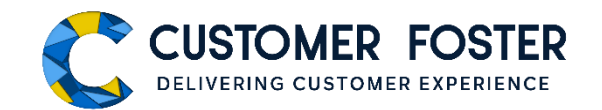

**Last Modified By** 

Sanjay Singh, 28/10/2021, 6:50 pm

## How to setup the domain?

#### **Step2:** Check and copy your salesforce site URL from the following highlighted location -

Your Salesforce site domain name is customerfoster.my.salesforce-sites.com

Salesforce Sites Terms and Conditions

**Settings** 

sites.com)

Edit | Deactivate Shortify

Action

These settings affect all Salesforce sites

Site Label 1

Allow using standard external profiles for self-registration, user creation, and login

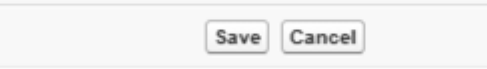

https://customerfoster.my.salesforce-sites.com/

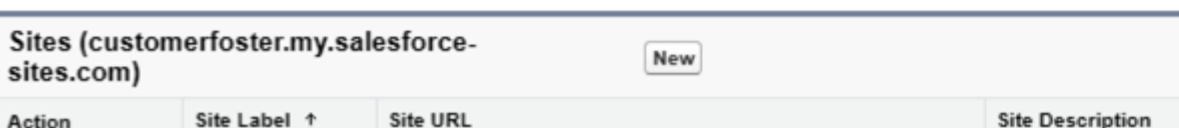

CONFIDENTIAL & PRIVATE © 2024 CUSTOMERFOSTER WWW.CUSTOMERFOSTER.COM WWW.SHORTIFY.ING

Site for Shortify URL

Active Site Type

Force.com

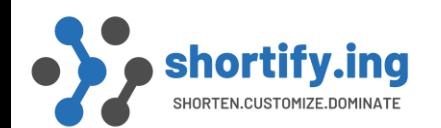

HOW ?

Admin Guide To Set up Branded / Custom Domain for Short Links

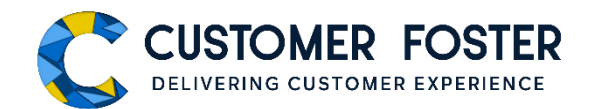

## How to setup the domain?

*Step3*: Go to cPanel of GoDaddy and Complete Configuration –

Refer Index 1 of the document and follow the simple steps to configure GoDaddy cPanel for Shortify.ing. You will need the Salesforce site URL copied in the earlier step.

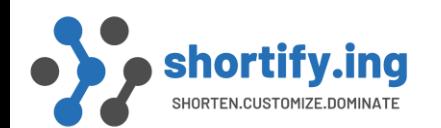

Admin Guide To Set up Branded / Custom Domain for Short Links

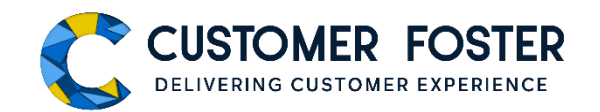

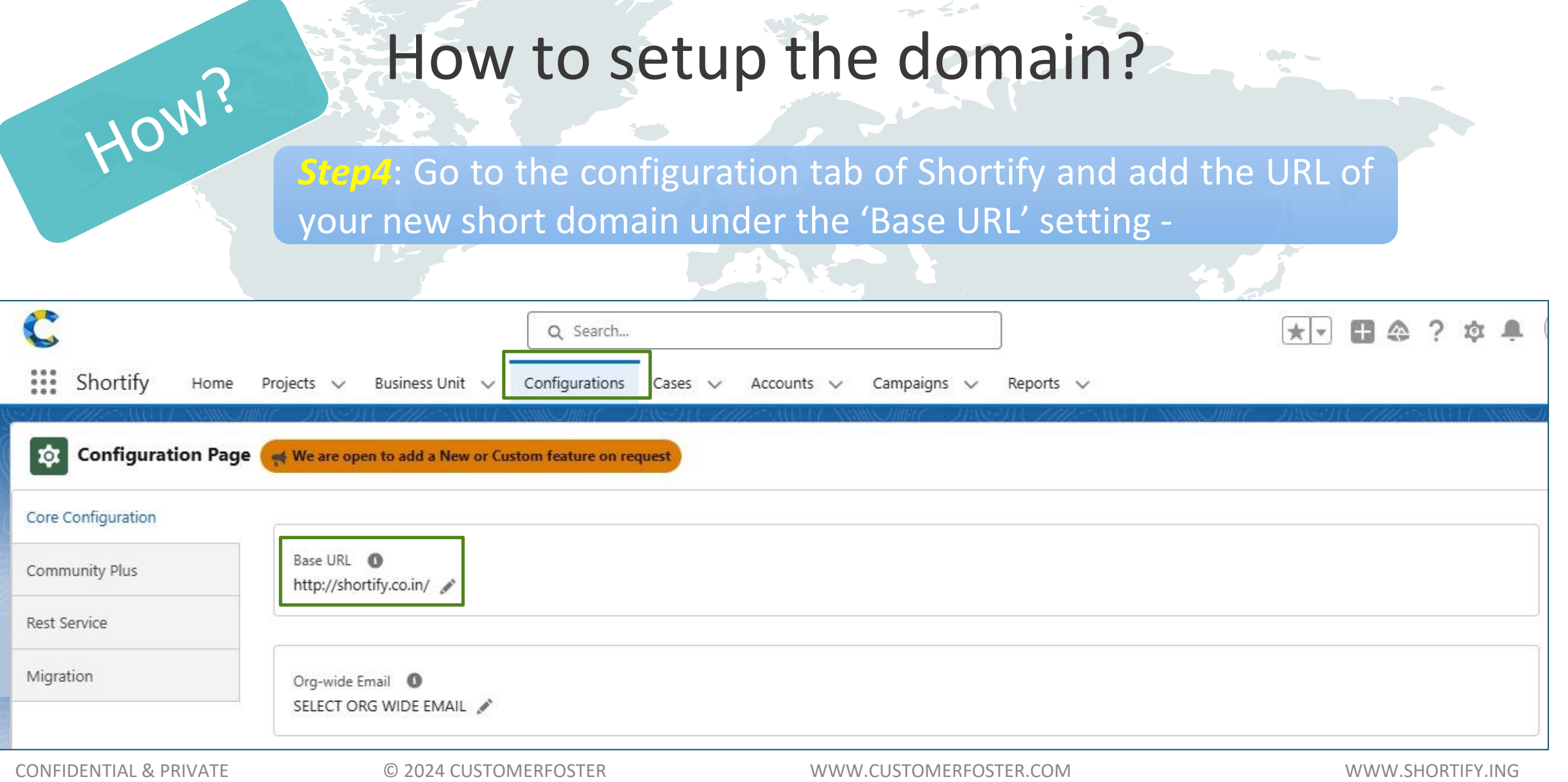

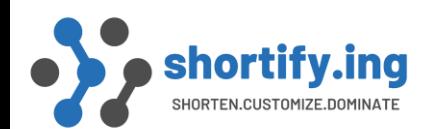

Admin Guide To Set up Branded / Custom Domain for Short Links

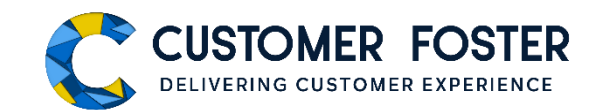

## Your new short domain is now set to start your journey with Shortify.ing  $\odot$

Refer Index1 for steps to configure GoDaddy cPanel for Shortify.ing

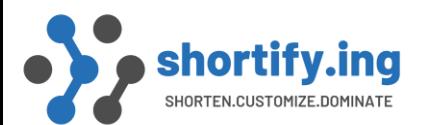

#### Index 1 – Steps to configure GoDaddy for Shortify.ing

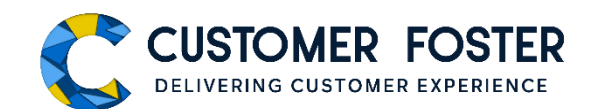

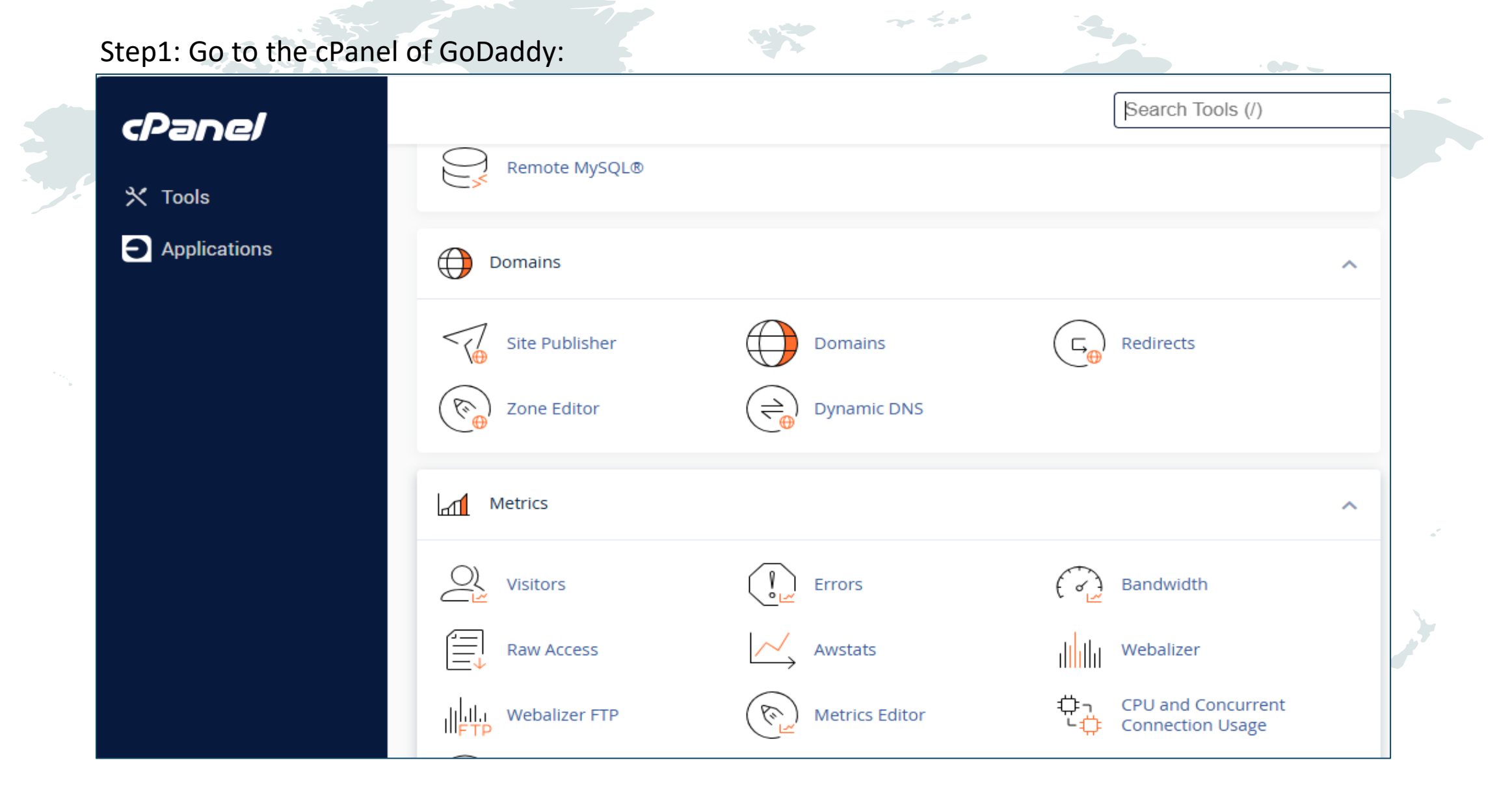

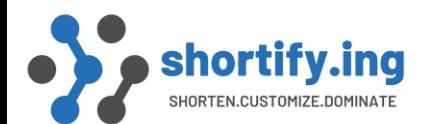

**RUS** 

#### Index 1 – Steps to configure GoDaddy for Shortify.ing

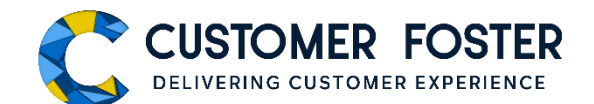

 $\bullet$ 

#### Step2: Copy the IP address as highlighted in the following screenshot:

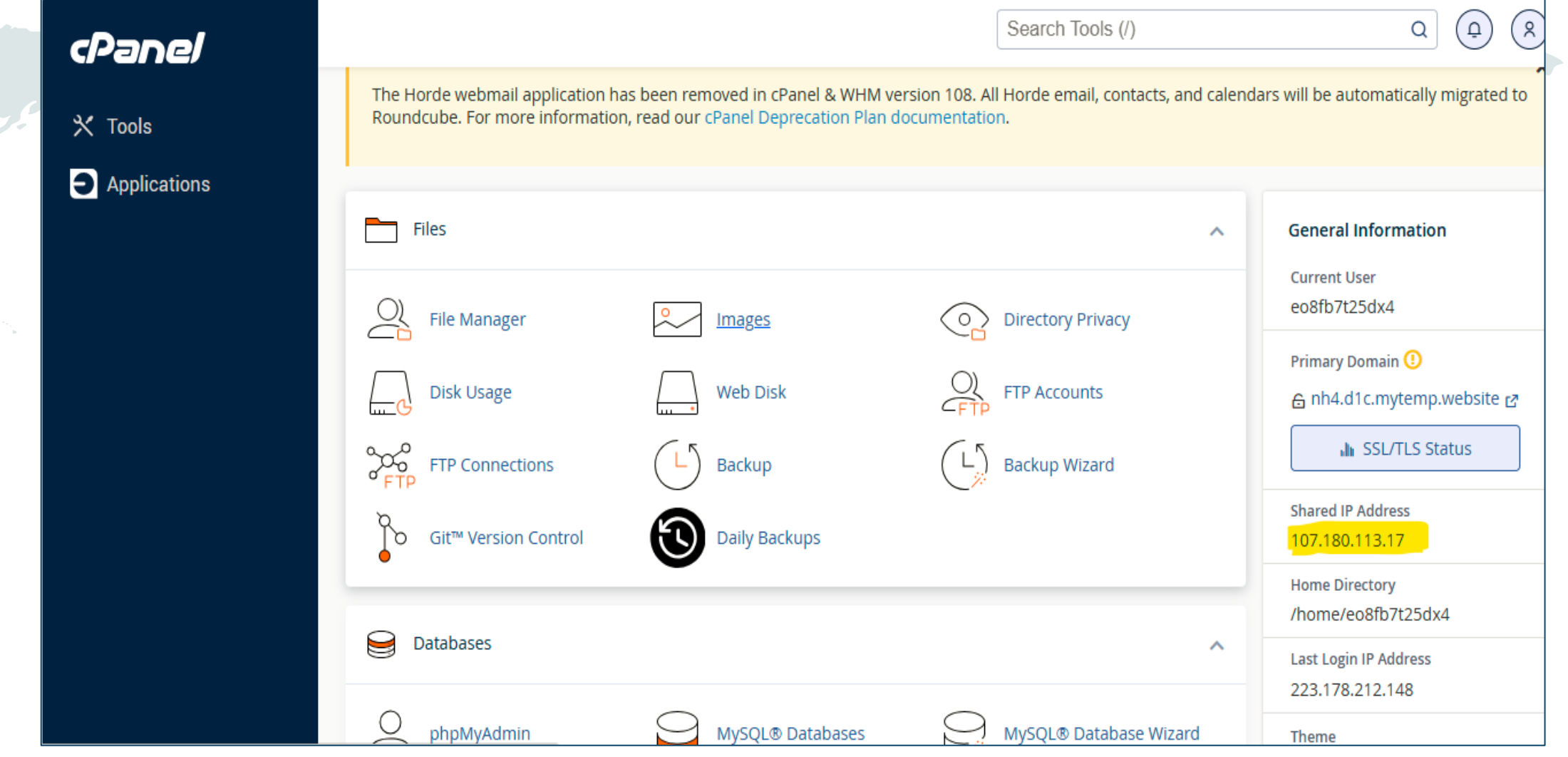

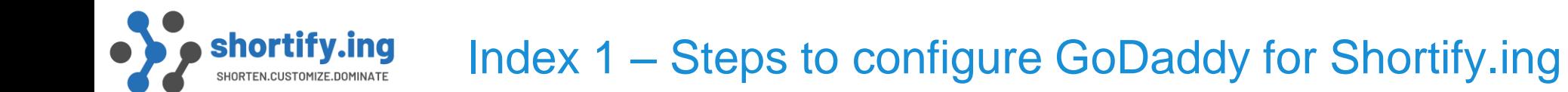

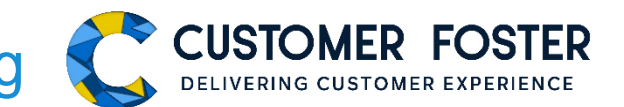

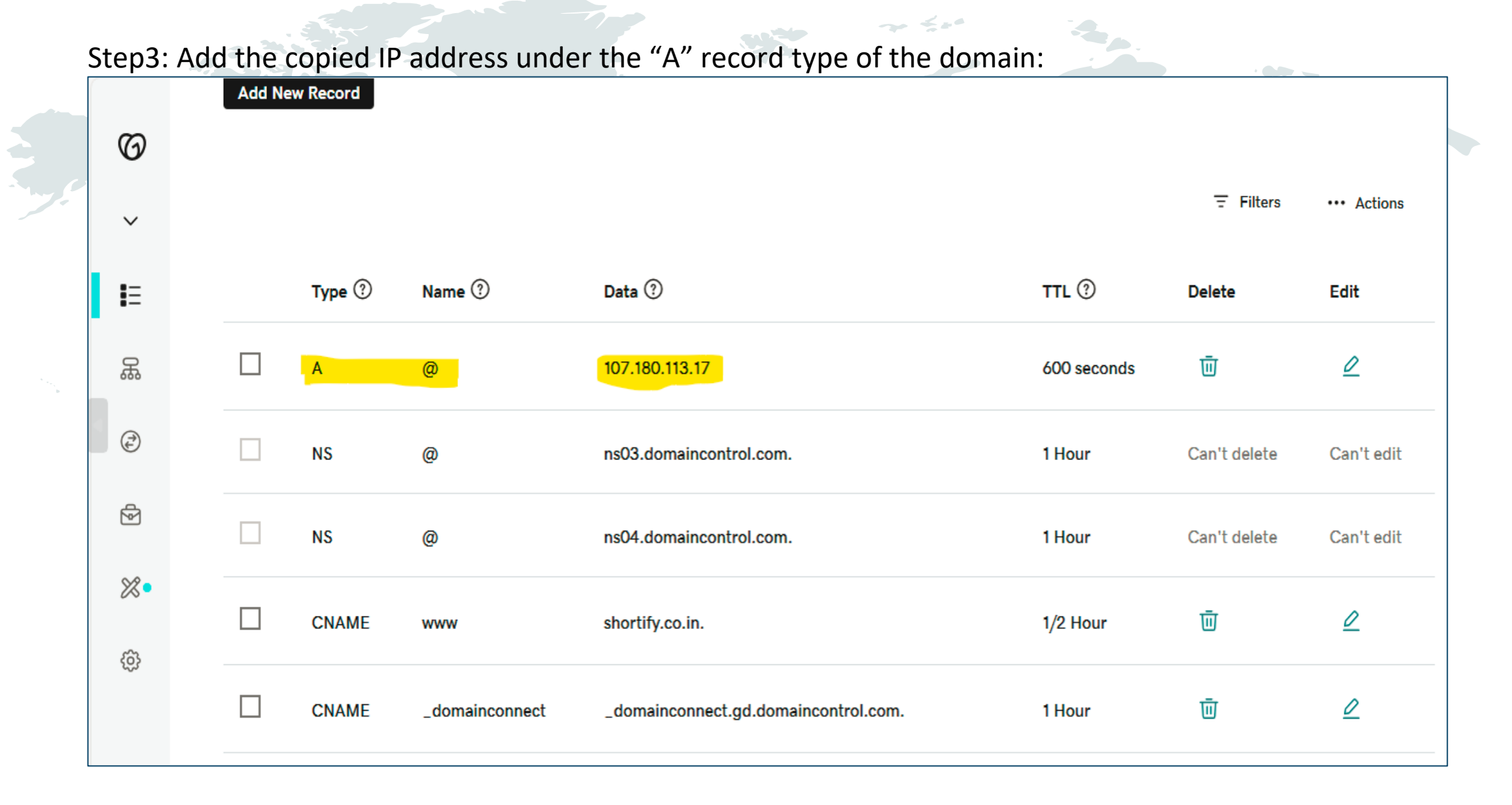

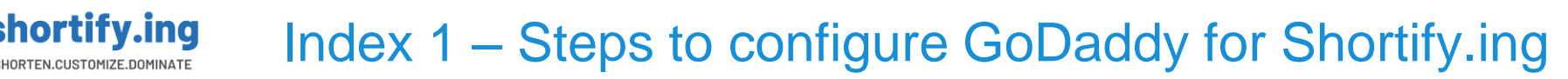

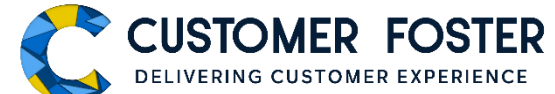

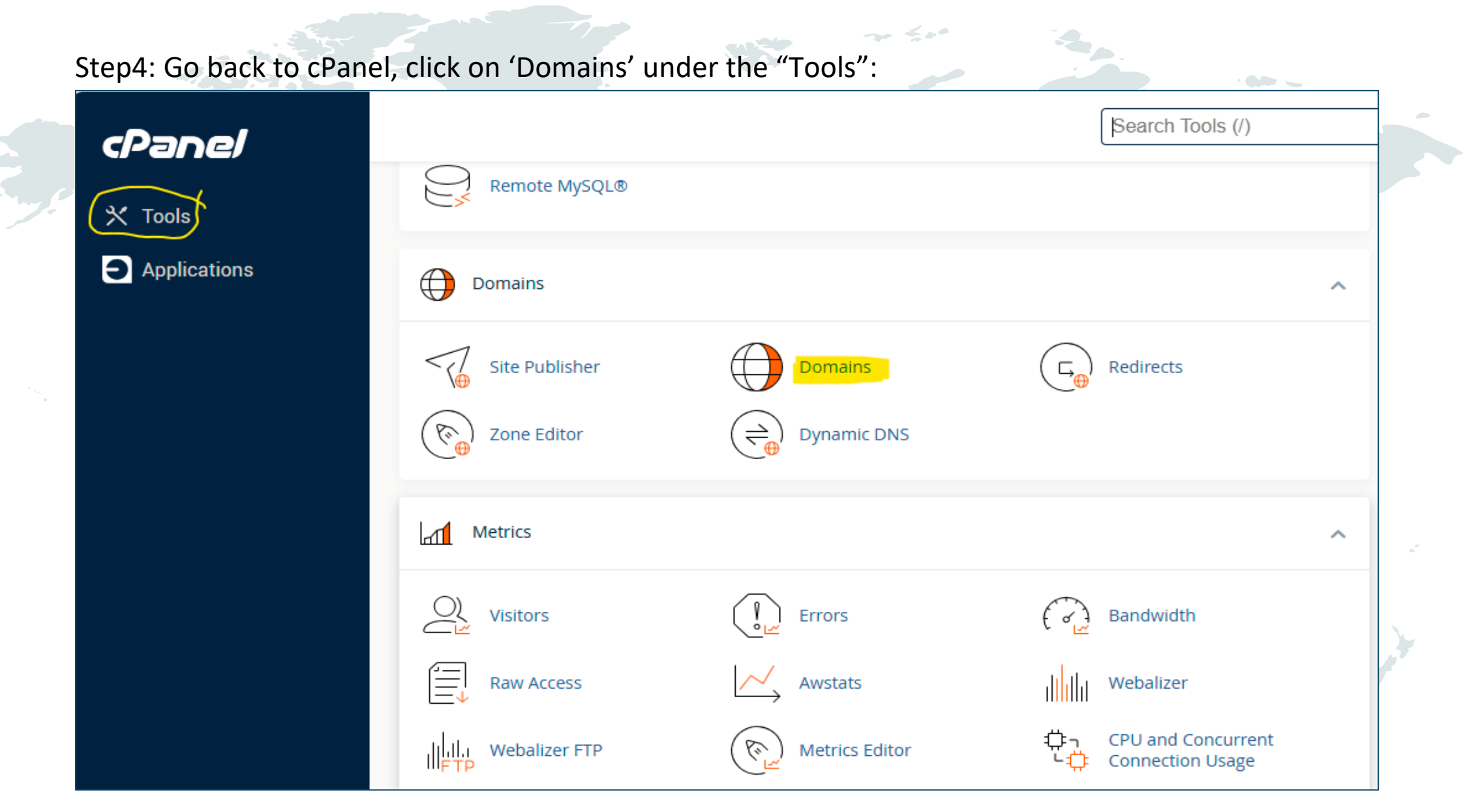

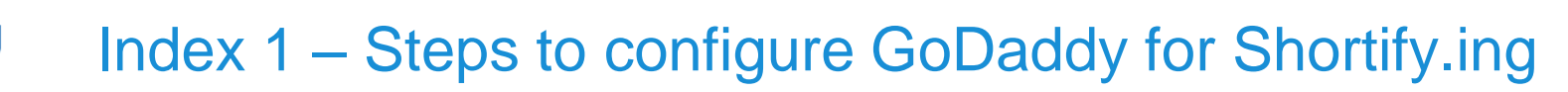

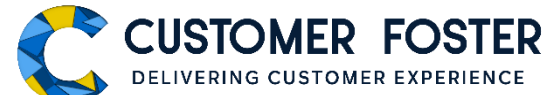

 $\bullet$ 

#### Step5: Add the short domain by clicking the "Create A New Domain" button:

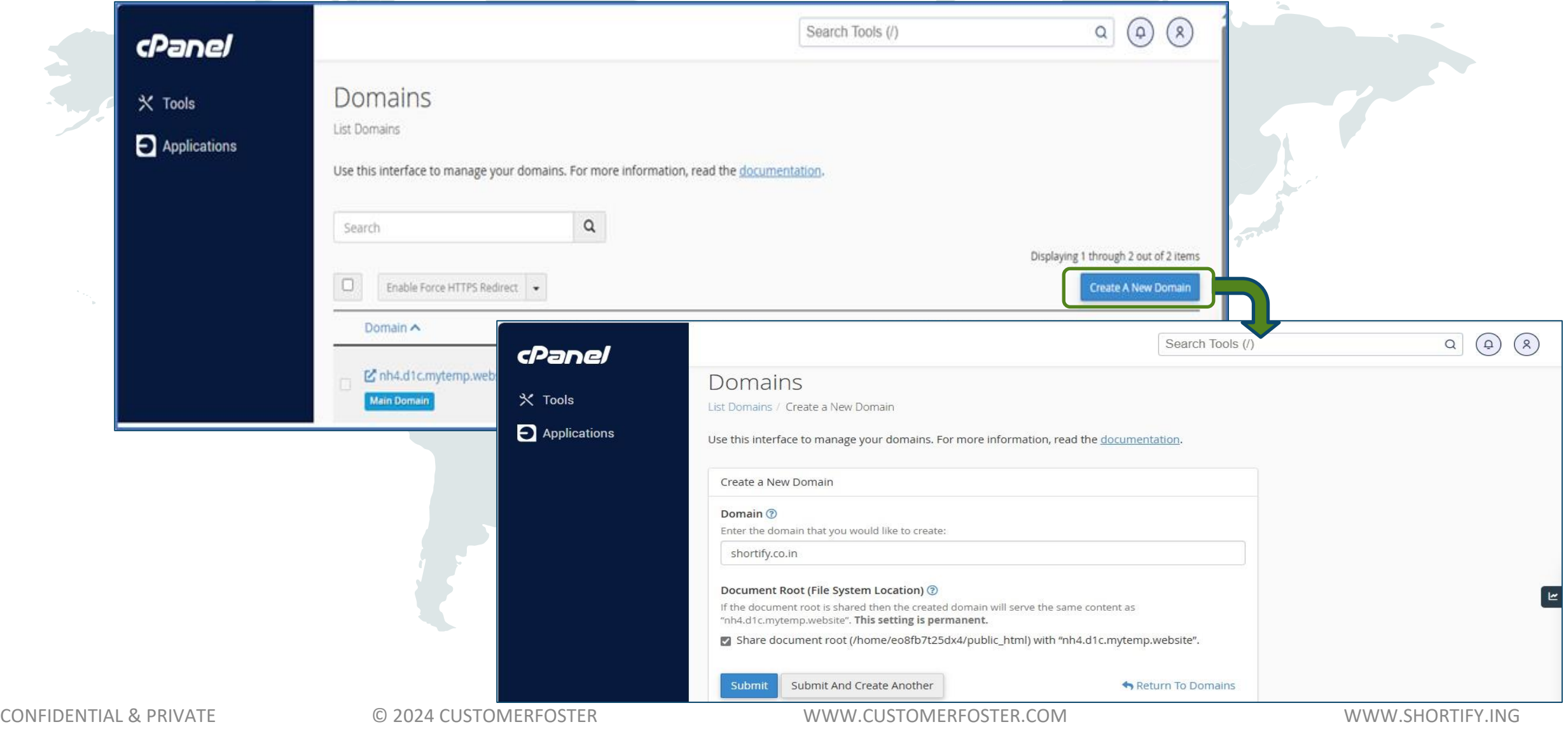

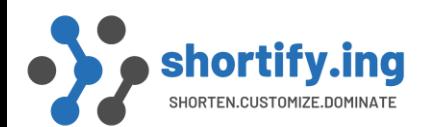

**AN** 

### Index 1 – Steps to configure GoDaddy for Shortify.ing CUSTOMER FOSTER

 $\sum_{i=1}^n a_i x_i^2 + \cdots + a_n x_n^2$ 

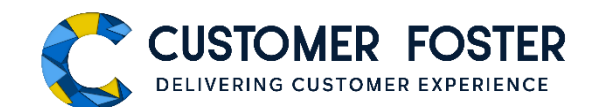

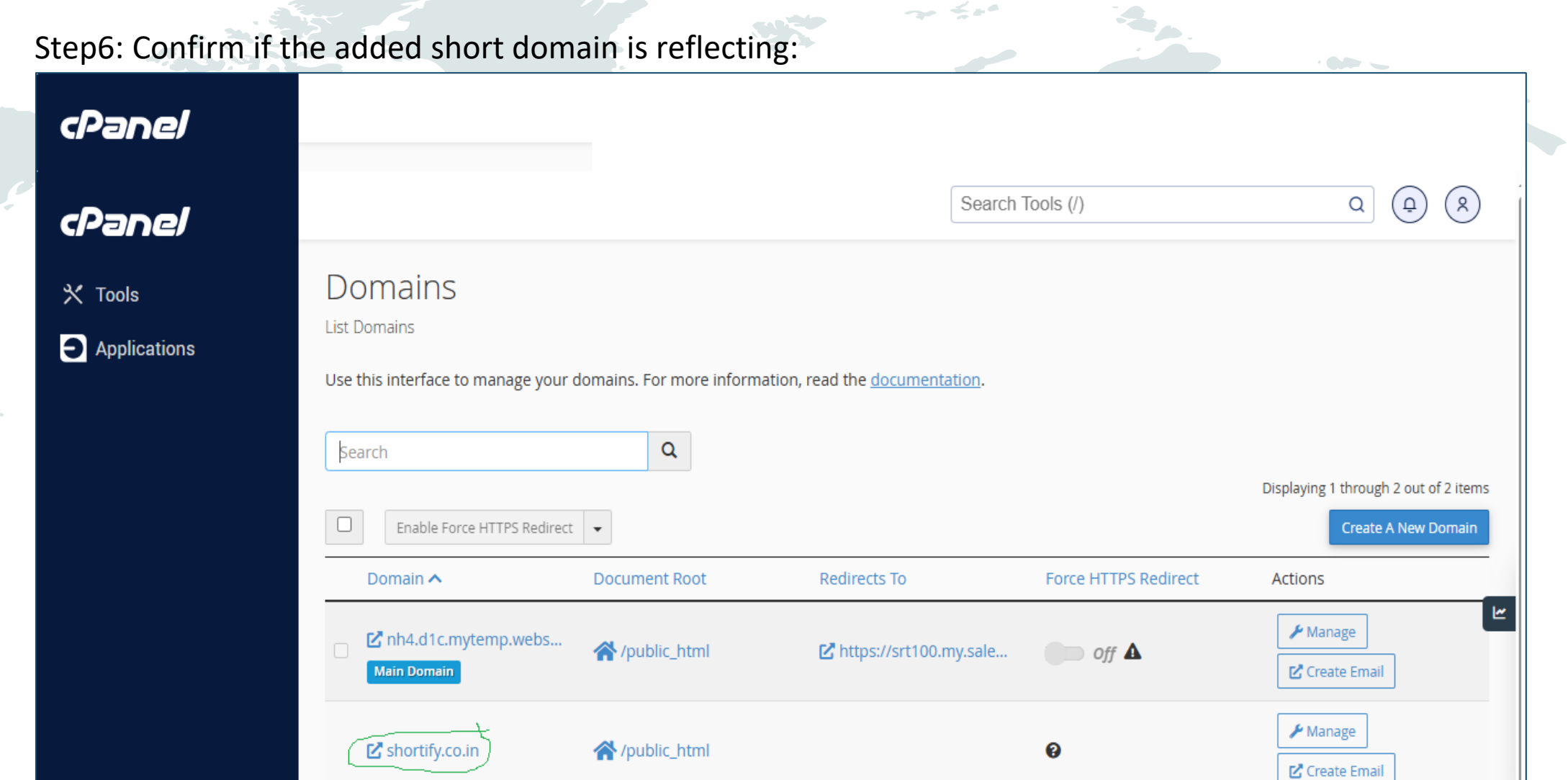

 $\sim$   $\leq$  at

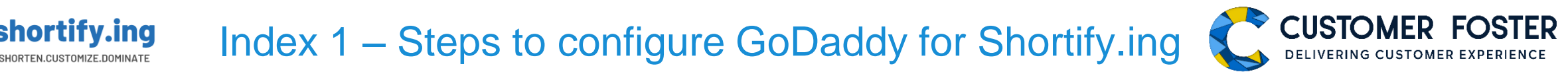

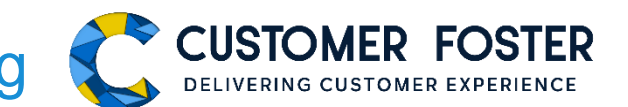

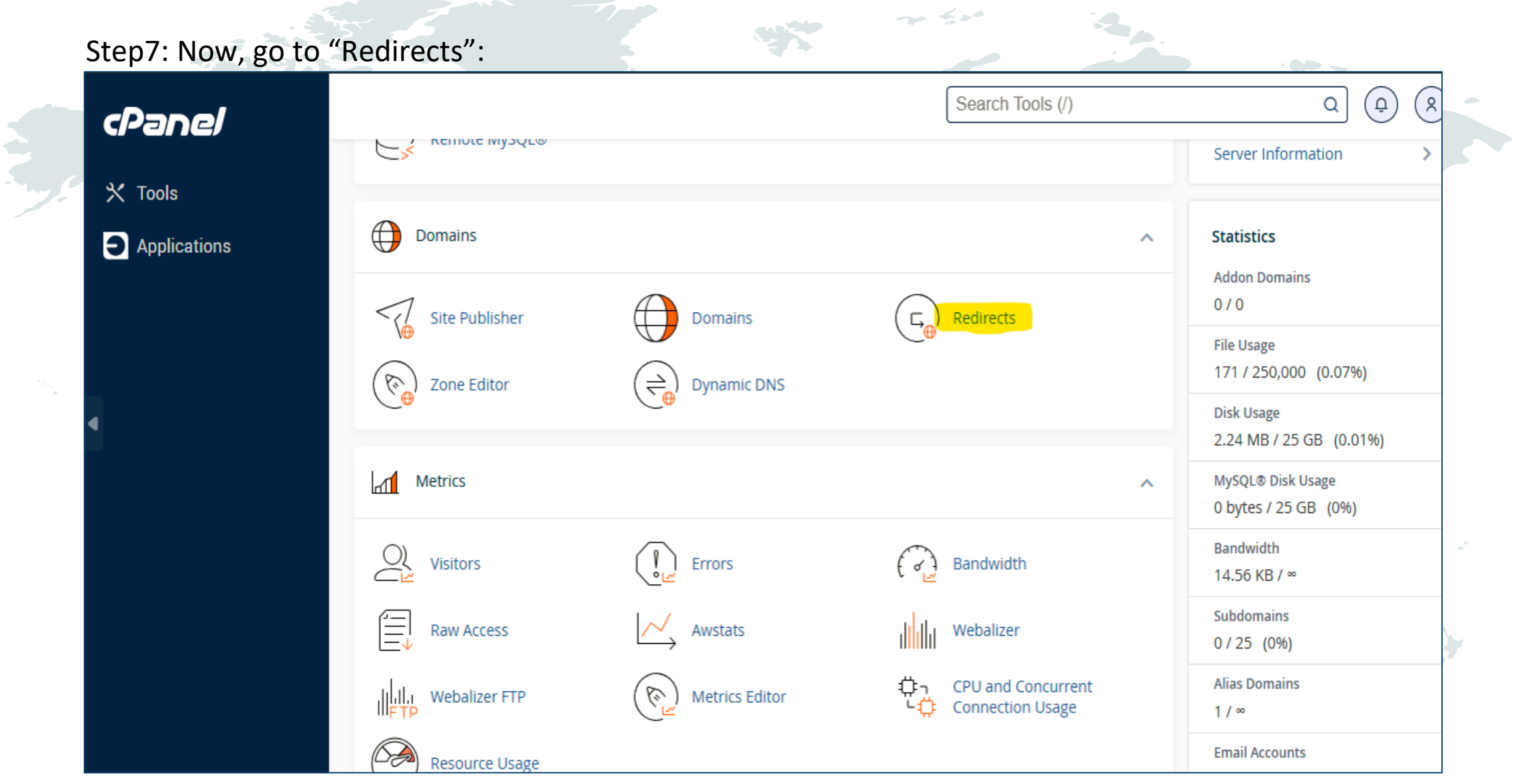

**RACEP** 

CONFIDENTIAL & PRIVATE © 2024 CUSTOMERFOSTER WWW.CUSTOMERFOSTER.COM WWW.SHORTIFY.ING

 $\rightarrow$   $\neq$   $\rightarrow$ 

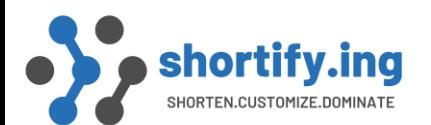

#### Index 1 – Steps to configure GoDaddy for Shortify.ing

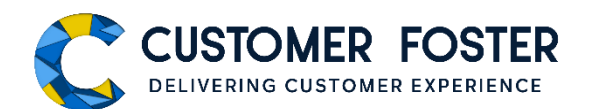

#### Step8: Add the Salesforce site URL to Redirect as mentioned in the screenshot:

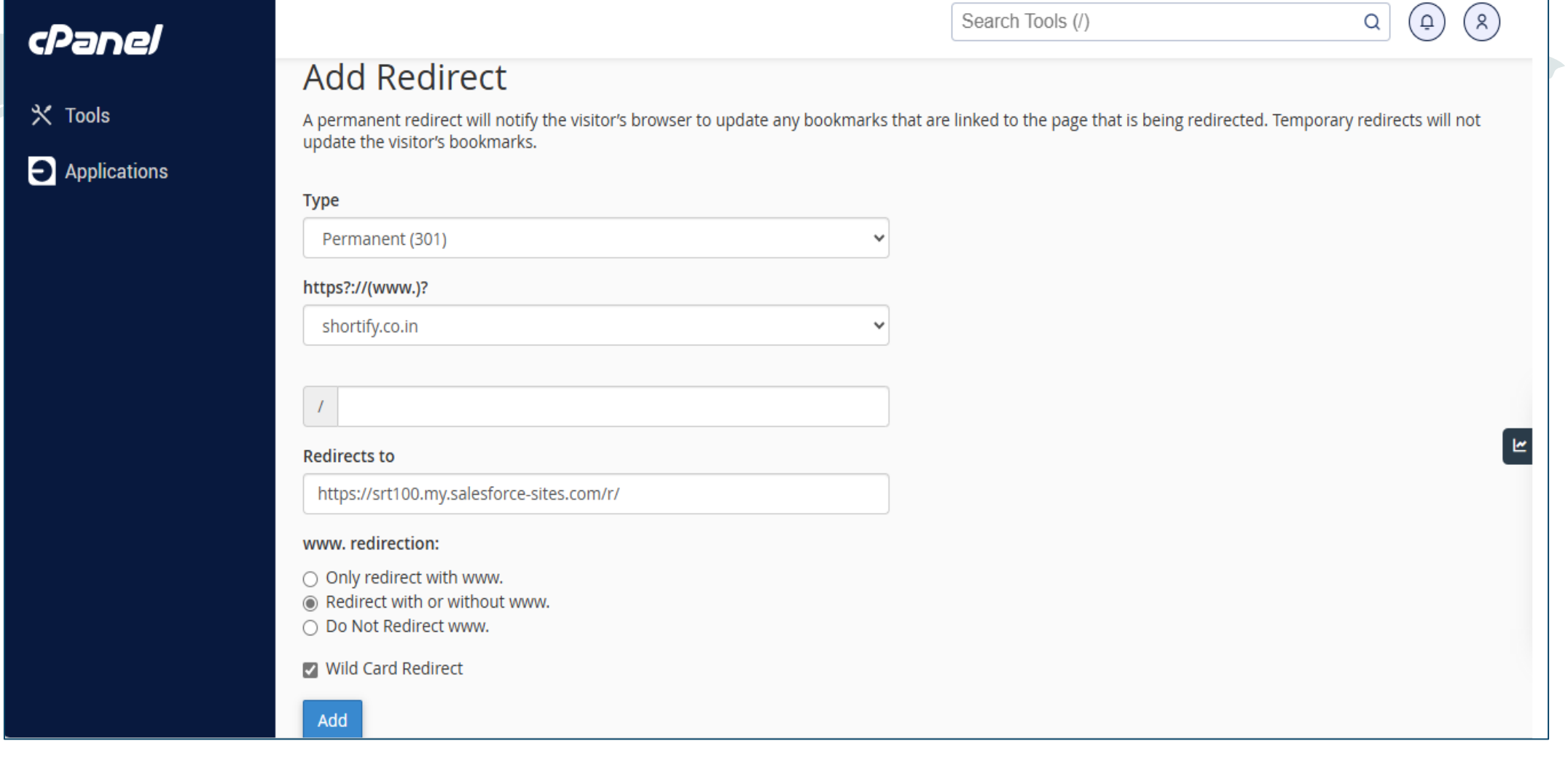

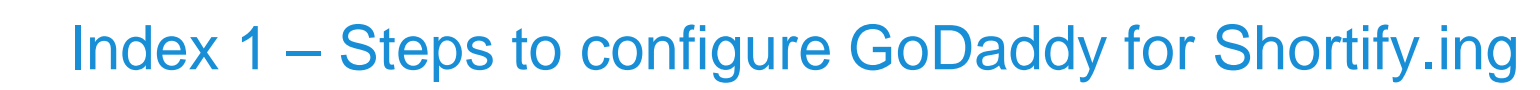

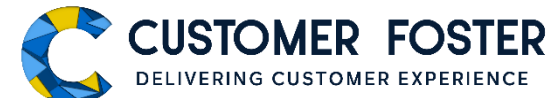

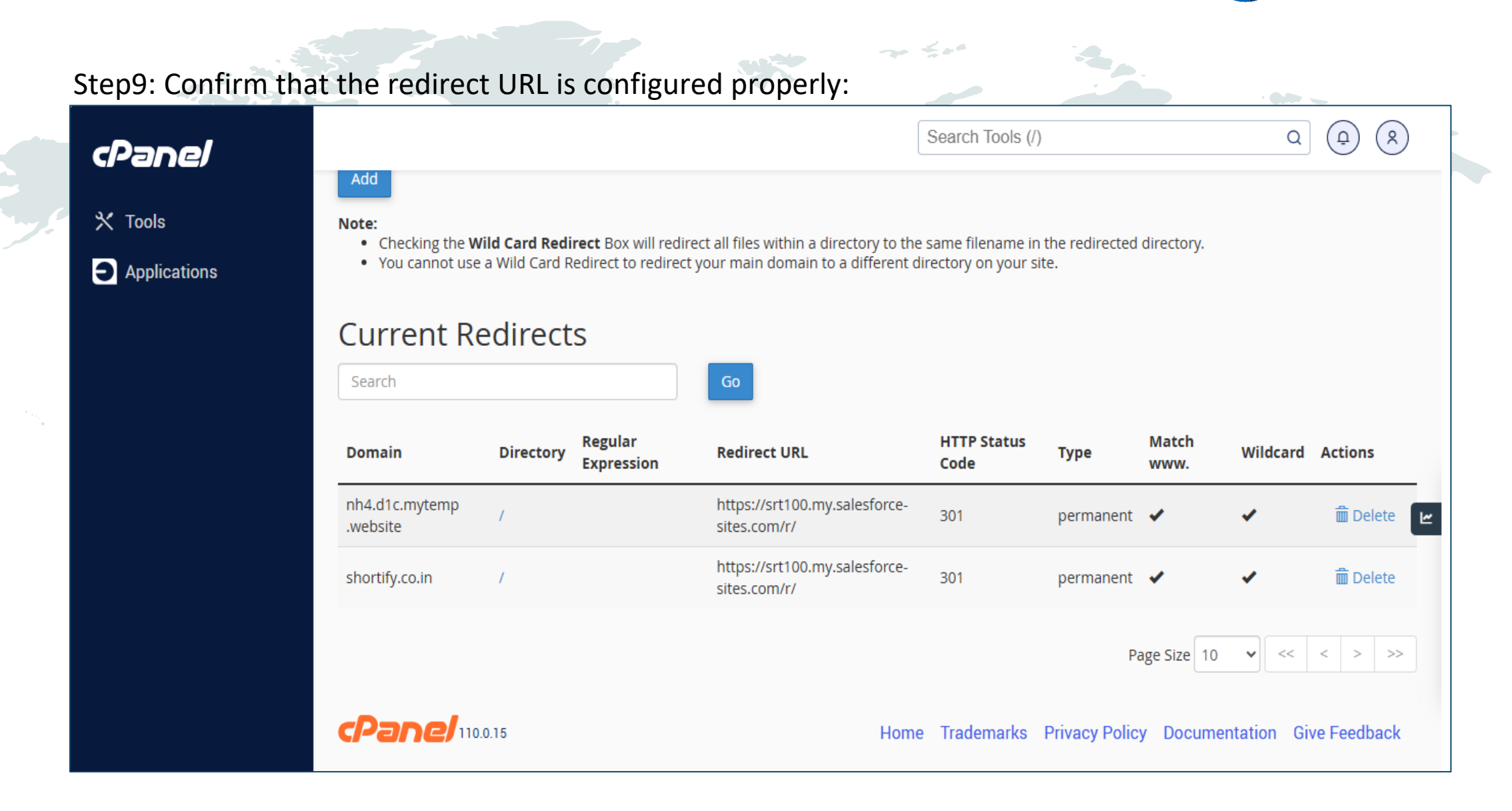

hortify.ing

SHORTEN.CUSTOMIZE.DOMINATE

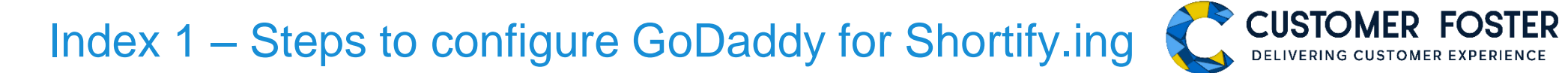

 $\overline{\phantom{a}}$ 

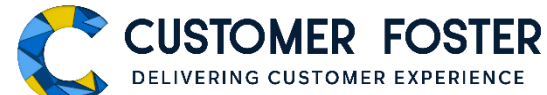

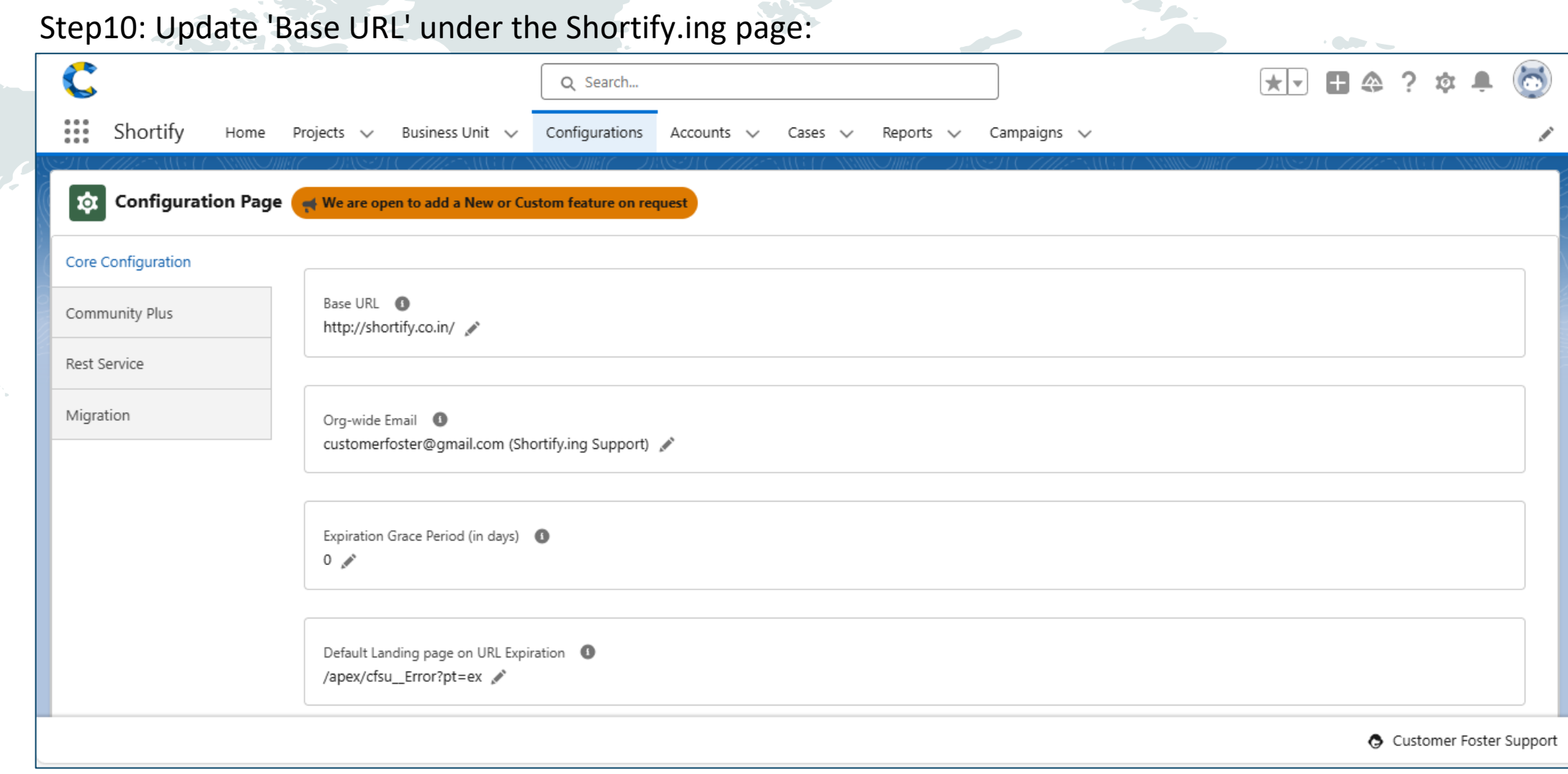

**Contract Contract** 

shortify.ing SHORTEN.CUSTOMIZE.DOMINATE

## **Thank You**

 $\mathbf{H}$ 

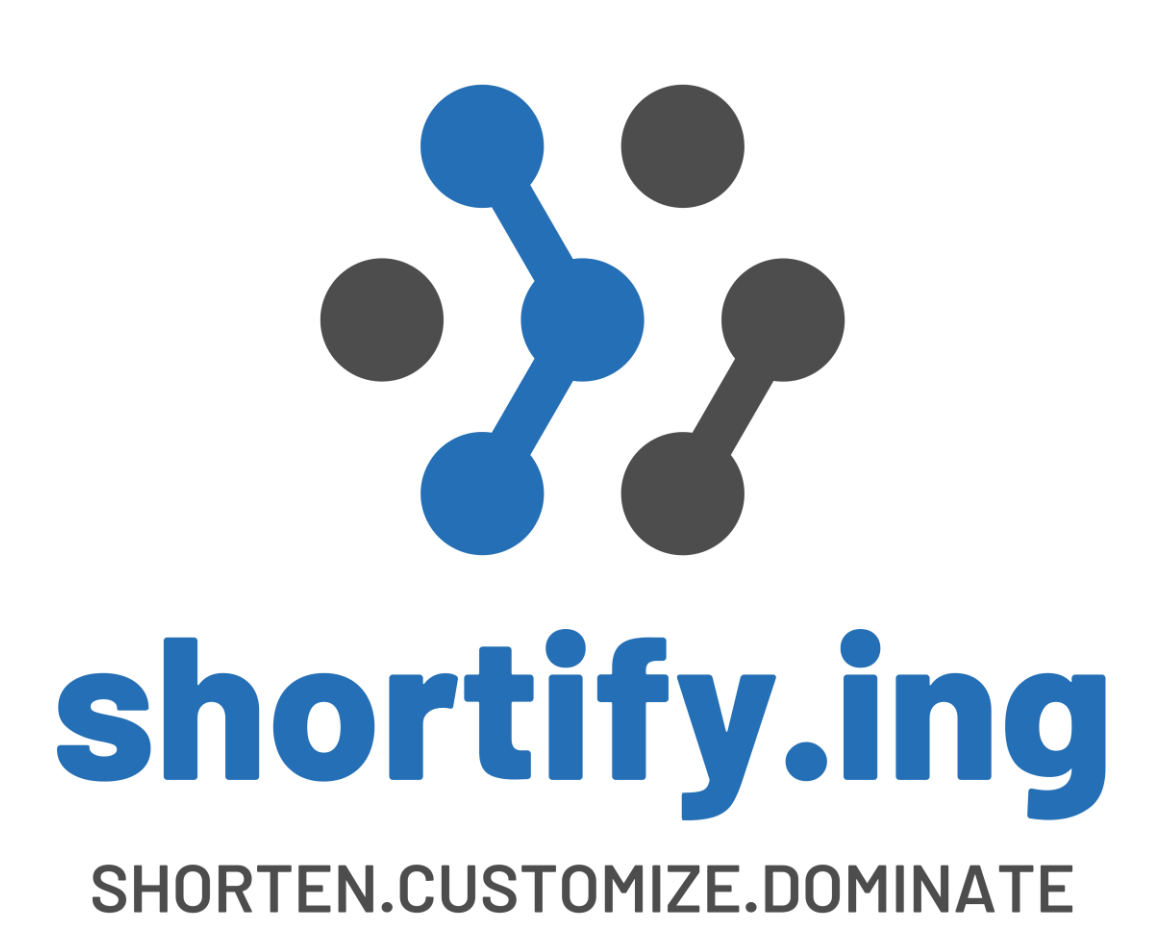